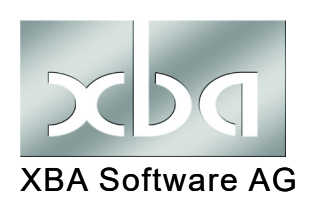

*XBA Personalwesen ab 2.21.3*

# **Quarantäne, Schul-/Kita-Schließung - Abrechnung nach IfSG (09/2021)**

Dieses Infoblatt erläutert die Abrechnung von Fehlzeiten wegen Quarantäne, Absonderung, Kinderbetreuung wegen Schul-/Kitaschließung oder Tätigkeitsverbot nach Infektionsschutzgesetz (IfSG) unter Verwendung der mitgelieferten Fehlzeitkennzeichen und Lohnarten.

*!* Ab **01.11.2021** werden bundesweit **keine Entschädigungen** bei Quarantäne (§ 56 IfSG) für **nicht geimpfte Personen** gezahlt. In einigen Bundesländern gilt dies bereits vorher. Dies betrifft den Verdienstausfall aufgrund von (behördlich angeordneter) Quarantäne.

Dieses Infoblatt berücksichtigt die **Änderungen des § 56 IfSG zum 31.03.2021**. Danach wird das wegen Quarantäne bzw. Schulschließung ausgefallene Entgelt für die Entschädigung in ähnlicher Weise wie bei der KUG-Berechnung pauschaliert ermittelt. Das *XBA Personalwesen* unterstützt diese **vereinfachte** Ermittlung des Ausfallentgelts für die Entschädigungszahlung automatisch.

Vor dem 01.04.2021 war eine "doppelte" Abrechnung zur manuellen Ermittlung der Entschädigungswerte erforderlich. Dieser Schritt entfällt mit der neuen Programmversion ab 01.07.2021. Zum Zeitraum 01.04. - 01.07.2021 beachten Sie bitte die Hinweise auf [Seite 10.](#page-9-0)

### **[Inhalt](#page-1-0)**

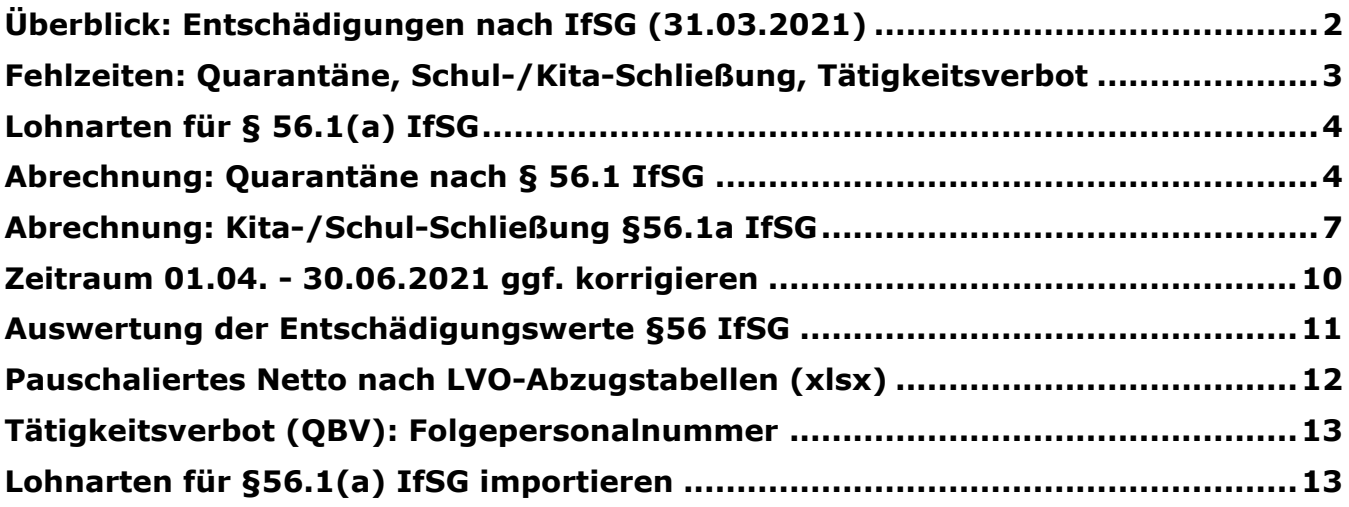

# <span id="page-1-0"></span>Überblick: Entschädigungen nach IfSG (31.03.2021)

Die folgenden Ausführungen sind der Website [ifsg-online.de/index.html](https://ifsg-online.de/index.html) entnommen (Stand 21.06.2021). Dort finden Sie auch eine Rubrik *Häufige Fragen* mit weiteren Detailinformationen zum Thema.

### Entschädigungen bei einem Betreuungserfordernis

Nach § 56 Abs. 1a IfSG können Arbeitnehmer\*innen und Selbstständige für maximal zehn Wochen, Arbeitnehmer\*innen und Selbstständige, die ihr Kind allein beaufsichtigen, betreuen oder pflegen, für maximal 20 Wochen eine Entschädigung aufgrund der Schließung von Schulen oder Betreuungseinrichtungen für Kinder (z.B. Kita) bzw. für Menschen mit einer Behinderung erhalten. Der Entschädigungsanspruch richtet sich nach dem Zeitraum der epidemischen Lage und der Anspruchsumfang beginnt jährlich (erstmals zum 29.03.2021) neu. Ein Übertrag von nicht in Anspruch genommenen Tagen ist nicht möglich.

#### **Dafür gelten insbesondere folgende Voraussetzungen:**

*i*

- Die Betreuungseinrichtung oder Schule des Kindes wurde auf behördliche Anordnung geschlossen.
- Es ist ein Betreuungserfordernis entstanden, da eine Behörde die Absonderung (Quarantäne) des Kindes bzw. des Menschen mit Behinderung angeordnet hat.
- Es fallen keine gesetzlichen Feiertage oder Ferien der Schule bzw. der Betreuungseinrichtung in den Betreuungszeitraum, während derer die Einrichtungen ohnehin geschlossen gewesen wären.
- Das Kind hat das 12. Lebensjahr noch nicht vollendet oder benötigt besondere Hilfe (zum Beispiel aufgrund einer Behinderung).
- Es gab keine Möglichkeit, eine alternative, zumutbare Betreuung des Kindes herzustellen (zum Beispiel durch ältere Geschwister oder eine Notbetreuung in der Schule oder Betreuungseinrichtung).
- Der Antrag auf Entschädigung muss innerhalb von 24 Monaten nach Ende der Schließung bzw. Untersagung des Betretens der Schule oder Betreuungseinrichtung gestellt werden.

### Entschädigungen bei Quarantäne oder Tätigkeitsverbot

Nach § 56 Abs. 1 IfSG erhalten Arbeitnehmer\*innen und Selbstständige eine Entschädigung, wenn Sie einen Verdienstausfall aufgrund einer behördlich angeordneten Quarantäne oder eines Tätigkeitsverbotes hatten.

#### **Dafür gelten folgende Voraussetzungen:**

- Es besteht eine Quarantäne nach § 30 IfSG oder ein Tätigkeitsverbot nach § 31 IfSG.
- Es gab keine Möglichkeit, den Verdienstausfall durch eine andere zumutbare Tätigkeit auszugleichen.
- Der Antrag auf Entschädigung muss innerhalb von 24 Monaten nach Beginn des Tätigkeitsverbots oder Ende der Quarantäne gestellt werden.
- Es bestand keine Erkrankung bzw. Arbeitsunfähigkeit.

#### **Anspruch auf Entschädigung haben:**

- Arbeitnehmer\*innen und Selbstständige, die von Quarantäne oder einem Tätigkeitsverbot betroffen sind (auch vorsorgliche Quarantäne sowie Quarantäne nach Rückkehr von einer Reise).
- Arbeitnehmer\*innen und Selbstständige, die als berufstätige Eltern und Pflegeeltern von betreuungsbedürftigen Kindern, die das zwölfte Lebensjahr noch nicht vollendet haben oder behindert und auf Hilfe angewiesen sind und deren Schulen oder Betreuungseinrichtungen geschlossen wurden bzw. eine Behörde die Quarantäne des Kindes angeordnet hat. Ein Anspruch besteht auch bei einer behördlichen Empfehlung, vom Besuch der Schule oder der Betreuungseinrichtung abzusehen.
- Arbeitgeber, die ihren Arbeitnehmer\*innen (für längstens sechs Wochen) die Entschädigung auszahlen.

Quelle: ifsg-online.de, Stand 23.06.2021

## <span id="page-2-0"></span>Fehlzeiten: Quarantäne, Schul-/Kita-Schließung, Tätigkeitsverbot

Nach § 56 IfSG hat ein Mitarbeiter in Quarantäne Anspruch auf eine Entschädigung des Verdienstausfalls. Der Arbeitgeber muss diese für die ersten sechs Wochen an den Arbeitnehmer auszahlen und erhält die **Erstattung** auf Antrag von der zuständigen Behörde (in der Regel das Gesundheitsamt des Arbeitnehmer-Wohnsitzes). In diesem Fall ist **keine** Kostenerstattung nach AAG oder über die Umlageversicherung U1 möglich.

Ein Anspruch auf **Entschädigung** von Verdienstausfällen nach dem IfSG besteht (nur), wenn die Quarantäne bzw. das Tätigkeitsverbot durch eine zuständige Behörde (Gesundheitsamt oder Ordnungsamt) angeordnet wurde. **Die Abrechnung erfolgt über eines der folgenden drei Fehlzeitkennzeichen. Beachten Sie die weiteren Hinweise zur Abrechnung des Ausfallentgelts mit den mitgelieferten Lohnarten ab 01.07.2021 (ggf. 01.04.2021).**

*!* Ab 01.11.2021 entfällt **bundesweit** für **nicht geimpfte** Personen die Entschädigung bei Verdienstausfall aufgrund von behördlich angeordneter Quarantäne. Rechnen Sie in diesen Fällen die Fehlzeiten mit wie gewohnt ab (Fehlzeitkennzeichen , UU' oder ,FE').

**QUE**: **(behördlich) angeordnete Quarantäne** (Absonderung), Entschädigung nach **§56.1 IfSG**

**QUS**: **Schul-/Kita-Schließung (Kinderbetreuung)**, Entschädigungszahlung nach **§56.1a IfSG**

**QBV**: berufliches **Tätigkeitsverbot** nach §§31, 56.1.1 IfSG, s. Hinweise auf Seite 13.

Gegebenenfalls besteht auch ein Entschädigungsanspruch bei Quarantäne nach einer (Urlaubs-)**Reise in einem Risikogebiet** auch ohne behördliche Anordnung. Dies gilt nicht, wenn die betreffende Region oder der Staat bereits **bei Antritt der Reise** als Risikogebiet eingestuft war, der Betroffene also die Quarantäne hätte vermeiden können.

Eine durch den Arbeitgeber angeordnete oder freiwillige Quarantäne des Mitarbeiters erfolgt **ohne Entschädigungsanspruch**. Für diese Fälle verwenden Sie eines der folgenden Fehlzeitkennzeichen:

- **QUA**: Freistellung wg. angeordneter Quarantäne (bezahlt) (**vom Arbeitgeber angeordnete Quarantäne**; Abrechnung als bezahlte Fehlzeit 'QUA'; Entgeltfortzahlung durch Arbeitgeber)
- **QUF**: Freistellung wg. **freiwilliger Quarantäne (bezahlt)** des Mitarbeiters
- **QUU**: Freistellung wg. **freiwilliger Quarantäne (unbezahlt)** des Mitarbeiters

*i* Es kommt vor, dass eine **Quarantäne zunächst vom Arbeitgeber** angeordnet wird und zu einem späteren Termin die **Anordnung vom Gesundheitsamt folgt**. In diesem Fall erfassen Sie zunächst die Fehlzeit mit 'QUA' für die betroffenen Mitarbeiter. Für den in der Regel späteren Zeitraum der behördlich angeordneten Quarantäne rechnen Sie einen neuen Fehlzeitraum mit , QUE' ab, wie ab Seite 5 beschrieben.

# <span id="page-3-0"></span>Lohnarten für § 56.1(a) IfSG

Mit dem Update auf das *XBA Personalwesen 2.21.2* Ende Juni 2021 werden die Lohnarten zur Abrechnung der Fehlzeiten mit Entschädigung mitgeliefert. Die neuen Folgelohnarten werden im Rahmen der Datenbank-Aktualisierung übernommen und automatisch als Folgelohnarten zugeordnet. Die neuen Folgelohnarten sind standardmäßig **ab 01.07.2021** verknüpft:

### **Lohnarten Quarantäne, Tätigkeitsverbot**

*i*

Bruttolohnart IfSG F .Fiktives SV-Brutto IfSG"

- → Bruttofolgelohnart **IfSG\_EA**
	- "Entschädigung nach §56.1 IfSG (pauschal)"

### **Lohnarten Kinderbetreuung wegen Kita-/Schulschließung**

Bruttolohnart IfSG561a F "Fiktives SV-Brutto IfSG § 56.1a (Schulschließung)"

→ Bruttofolgelohnart **IfSG561\_EA**

**"**Entschädigung nach § 56.1a IfSG (Schulschließung)(pauschal)"

Wenn die Lohnarten **IfSG\_F** und **IfSG561a\_F** vor der Datenbestandsaktualisierung auf das XBA Personalwesen 2.21.2 bereits vorhanden waren, werden die beiden neuen Folgelohnarten automatisch eingerichtet.

Anderenfalls **importieren** Sie die IfSG-Lohnarten aus den mitgelieferten **XML**-Dateien, wie auf Seite 13 beschrieben.

## Abrechnung: Quarantäne nach § 56.1 IfSG

Wurde eine Quarantäne behördlich angeordnet, besteht Anspruch auf Entschädigung. Die Entschädigung wird vom Arbeitgeber ausgezahlt und nach Antrag erstattet. Wo und in welcher Form dieser Antrag gestellt werden kann, ist je nach Bundesland unterschiedlich (weitere Informationen hierzu siehe auch: [https://ifsg-online.de/antrag-taetigkeitsverbot.html\)](https://ifsg-online.de/antrag-taetigkeitsverbot.html). Rechnen Sie die Mitarbeiter in diesen Fällen wie folgt ab:

**1. Fehlzeit erfassen**: Erfassen Sie die Fehlzeit des Mitarbeiters aufgrund der Quarantäne nach §56.1 IfSG mit dem Fehlzeitkennzeichen **'QUE'** (max. 6 Wochen), z.B. über Verdienstabrechnung → Eingabe Abrechnungsdaten → Eingabe Fehlzeiten.

*!* Falls die festen Bezüge des Mitarbeiters **nicht nach regelmäßigen Arbeitstagen gekürzt** werden, darf die Fehlzeit **nur für Arbeitstage** des Mitarbeiters eingetragen werden.

**2. Ausfallentgelt berechnen**: Für die Lohnart IfSG\_F zur Berechnung der Entschädigung benötigen Sie den Betrag des aufgrund der Quarantäne ausgefallenen Brutto-Entgelts. Für **Zeitlohnempfänger** entspricht dies in der Regel dem Produkt aus der Anzahl der ausgefallenen Arbeitsstunden (-tage) und dem Stundenlohn (Tagessatz). Für **Gehaltsempfänger** muss das Ausfallentgelt der Differenz zwischen dem ungekürzten Gehalt (festen Bezügen) und dem durch die Fehlzeit verminderten Gehalt entsprechen, also Ausfallentgelt = Soll-Brutto - Ist-Brutto. *Beispiel*: Gehalt **2.800,- Euro**, **10** ausgefallene Arbeitstage ('QUE') im Juli (22 regelmäßige Arbeitstage) Ausfallentgelt: **2.800,- Euro / 22 \* 10 = 1.272,73 Euro** Gekürztes Gehalt (Ist-Brutto): 1.527,27 Euro.

XBA Personalwesen, Quarantäne, Schul-/Kita-Schließung - Abrechnung nach IfSG (… 28.09.2021 • © XBA Software AG • Angaben ohne Gewähr. Änderungen vorbehalten. *4* **3. Variablen Bezug erfassen**: Im betreffenden Abrechnungsmonat erfassen Sie für den Mitarbeiter einen variablen Bezug mit der Lohnart **IfSG\_F** und dem Ausfallentgelt (s.o.) als Betrag.

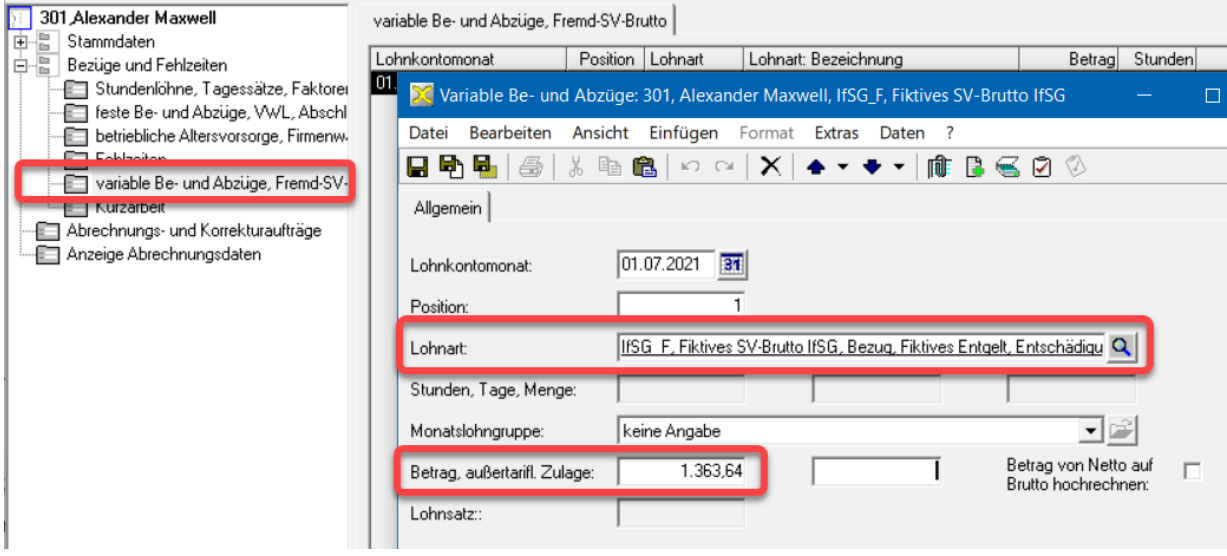

### **4. Verdienstabrechnung**

In der Verdienstabrechnung werden die Lohnarten IfSG\_F und IfSG\_EA automatisch ausgegeben, wenn eine Entschädigung vorliegt.

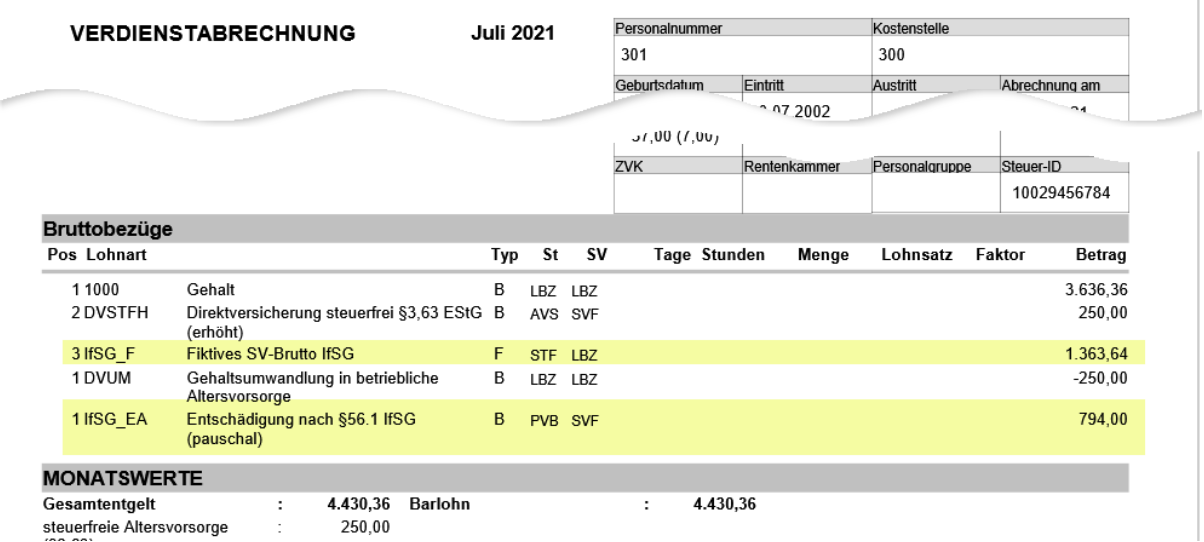

Ī.

### **5.** Nach der Abrechnung finden Sie die IfSG-Werte auch im Lohnkonto:

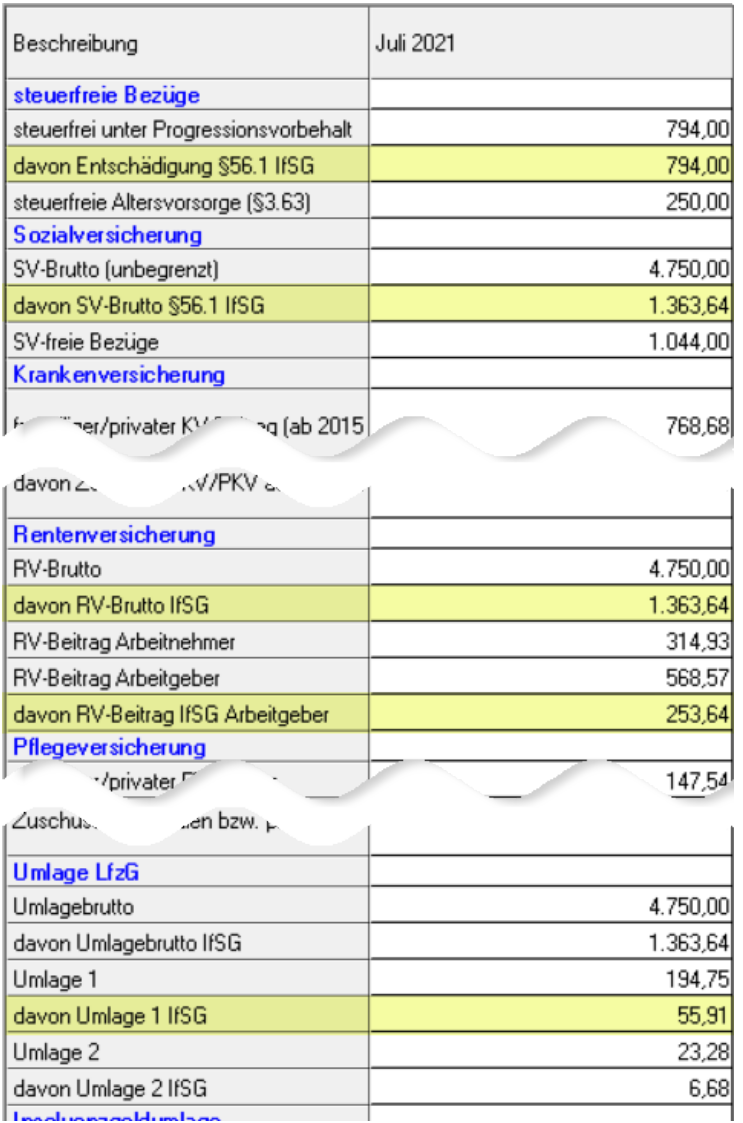

**Sowohl die ausgezahlte Entschädigung als auch die SV-Beiträge werden erstattet.**

## <span id="page-6-0"></span>Abrechnung: Kita-/Schul-Schließung §56.1a IfSG

Berufstätige Eltern können einen Entschädigungsanspruch nach IfSG haben, wenn Einrichtungen zur Betreuung von Kindern (z.B. Kitas) oder Schulen von der zuständigen Behörde vorübergehend geschlossen oder deren Betreten untersagt wird. In diesen Fällen rechnen Sie betroffene Mitarbeiter wie folgt ab:

**1. Fehlzeit erfassen**: Erfassen Sie die Zeit der Kinderbetreuung wegen Kita-/Schulschließung für den Mitarbeite als Fehlzeit mit dem Kennzeichen **'QUS'**.

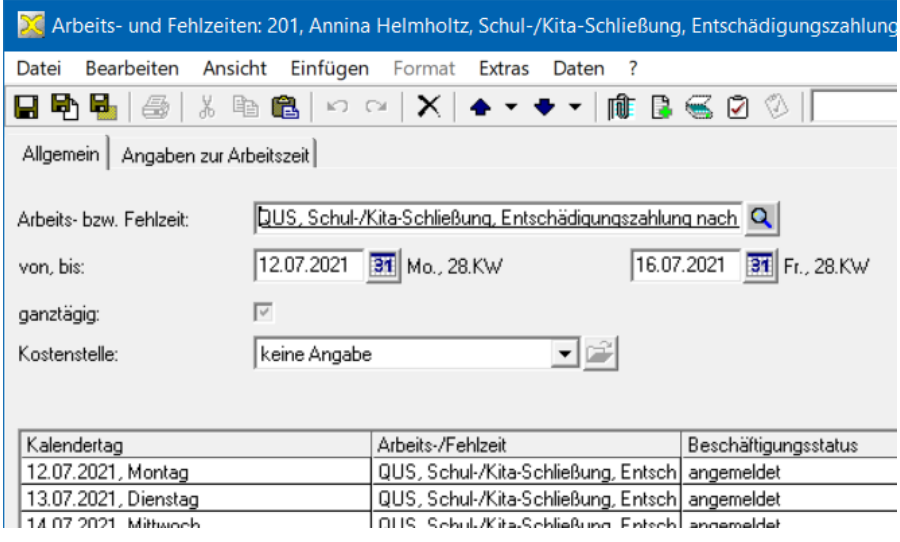

- *!* Wenn die festen Bezüge **nicht nach regelmäßigen Arbeitstagen gekürzt** werden, darf die Fehlzeit **nur für Arbeitstage** des Mitarbeiters eingetragen werden.
	- Die Entschädigungsregelung gilt für Eltern mit **Kindern unter 12 Jahren** oder hilfsbedürftigen behinderten Kindern ohne Altersgrenze.
- **2. Ausfallentgelt berechnen**: Für die Lohnart IfSG561a\_F zur Berechnung der Entschädigung benötigen Sie den Betrag des aufgrund der Kinderbetreuung ausgefallenen Brutto-Entgelts. Für **Zeitlohnempfänger** entspricht dies in der Regel dem Produkt aus der Anzahl der ausgefallenen Arbeitsstunden (-tage) und dem Stundenlohn (Tagessatz).

Für **Gehaltsempfänger** muss das Ausfallentgelt der Differenz zwischen dem ungekürzten Gehalt (festen Bezügen) und dem durch die Fehlzeit verminderten Gehalt entsprechen, also Ausfallentgelt = Soll-Brutto - Ist-Brutto.

*Beispiel*:

*i*

Gehalt **2.800,- Euro**,

**10** ausgefallene Arbeitstage ('QUS') im Juli (22 regelmäßige Arbeitstage) Ausfallentgelt: **2.800,- Euro / 22 \* 10 = 1.272,73 Euro** Gekürztes Gehalt (Ist-Brutto): 1.527,27 Euro.

**3. Variablen Bezug erfassen**: Im betreffenden Abrechnungsmonat erfassen Sie für den Mitarbeiter einen variablen Bezug mit der Lohnart **IfSG561a\_F** und dem Ausfallentgelt (s.o.) als Betrag.

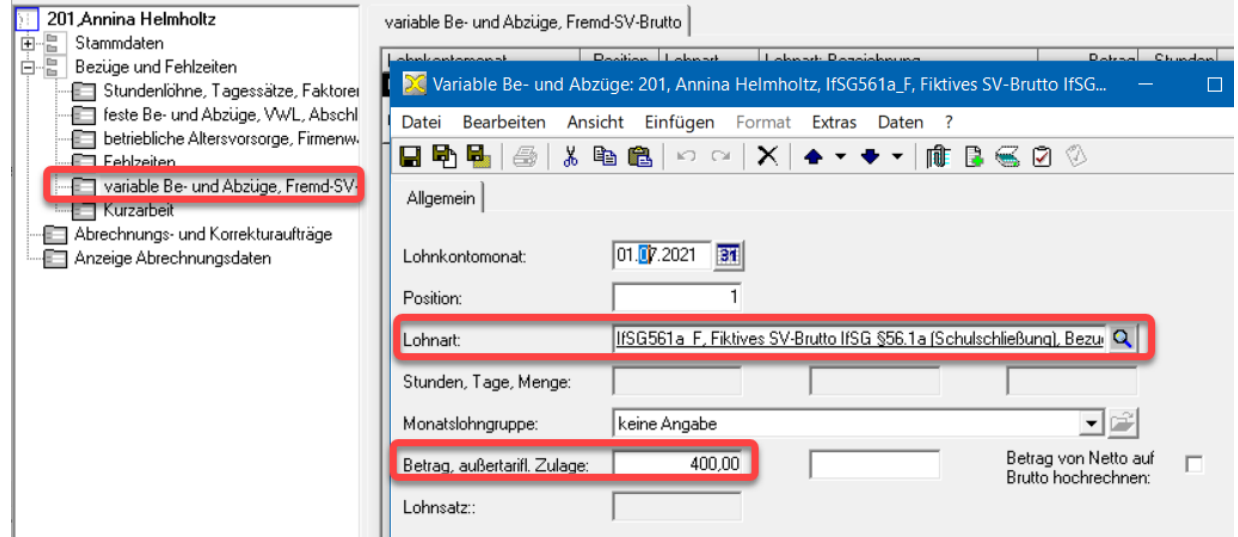

#### **4. Verdienstabrechnung**

*i*

In der Verdienstabrechnung werden die Lohnarten IfSG561a\_F und IfSG561a\_EA automatisch ausgegeben, wenn eine Entschädigung vorliegt.

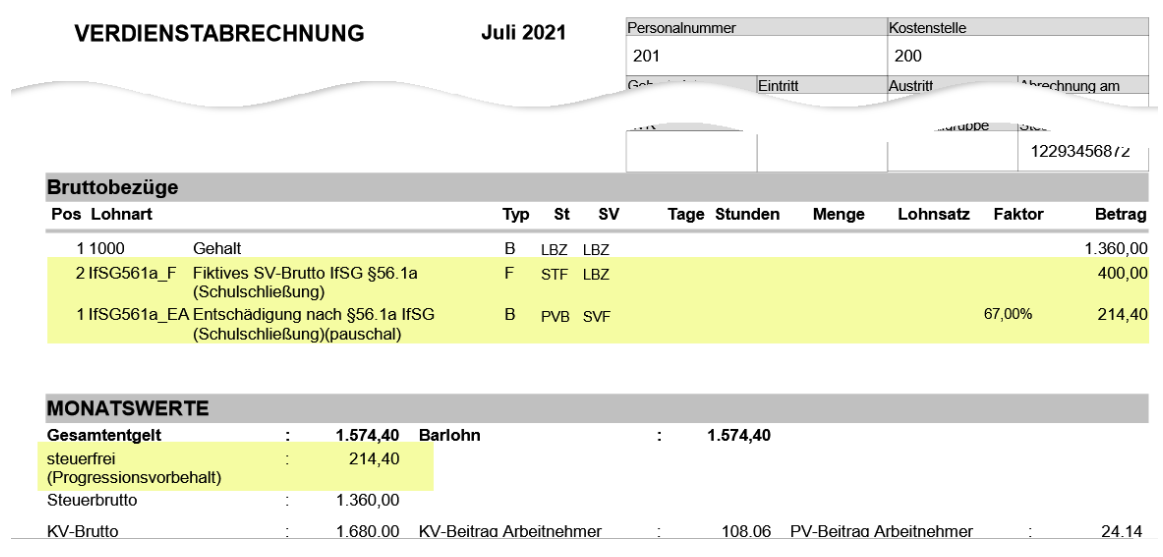

Als Entschädigung werden 67% der Differenz zwischen dem pauschalierten SV-Netto (ungekürzt) und dem pauschalierten SV-Netto gekürzt berechnet. Dieser Betrag wird als Barlohn mit der Lohnart IfSG561a\_EA Entschädigung nach §56.1a IfSG (Schulschließung) (pauschal) auf der Verdienstabrechnung ausgewiesen. Die Entschädigung wird **steuerfrei mit Progressionsvorbehalt** gewährt.

### **5.** Nach der Abrechnung finden Sie die IfSG-Werte auch im Lohnkonto:

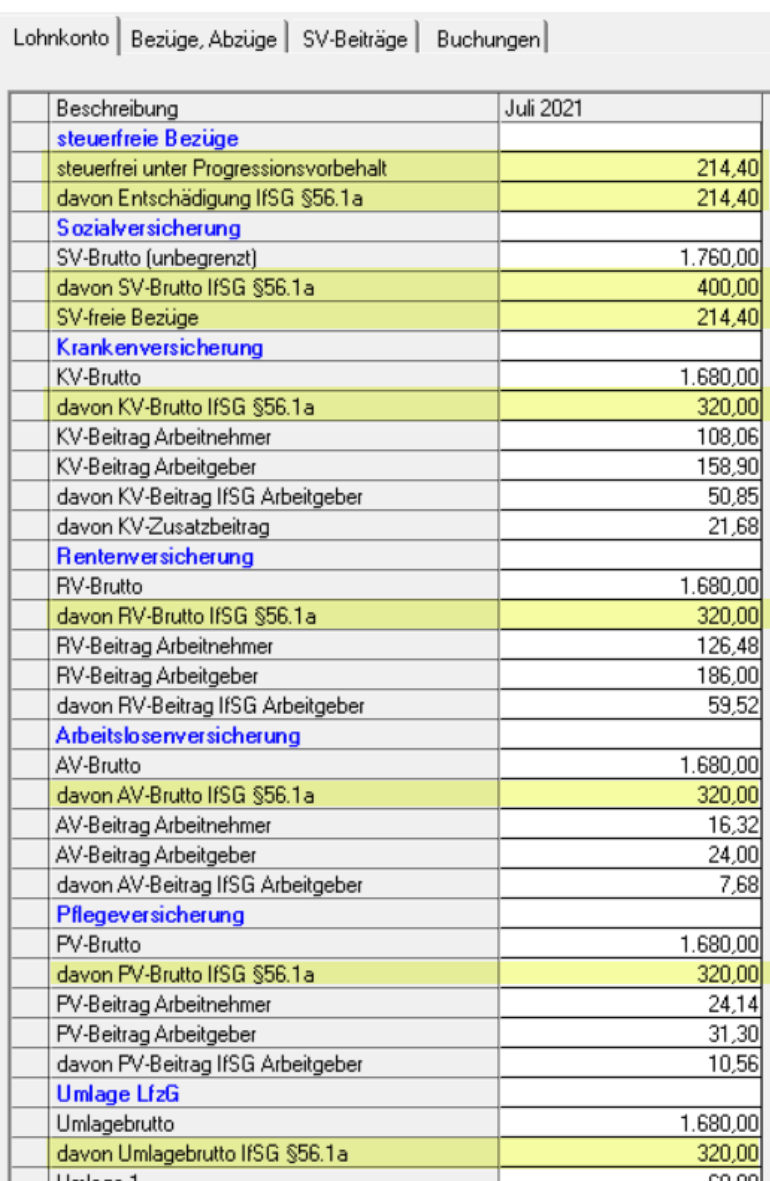

# <span id="page-9-0"></span>Zeitraum 01.04. - 30.06.2021 ggf. korrigieren

Die Berechnung der Entschädigung nach pauschalierten Netto-Beträgen gilt bereits seit April 2021. Falls Sie in den Monaten April bis Juni Entschädigungen aufgrund von Quarantäne oder Kita-/ Schul-Schließung abgerechnet haben, die erstattet worden sind, müssen Sie keine Korrekturen vornehmen.

Wurde die Entschädigungsberechnung anhand der alten Regelung für die Monate April bis Juni beanstandet bzw. die Entschädigung nicht gewährt, korrigieren Sie die Abrechnungen wie folgt.

Nach dem Update auf das Personalwesen 2.21.2 sind dort folgende Folgelohnart-Verknüpfungen vorgesehen, jeweils mit gültig von 01.07.2021:

IfSG F  $\rightarrow$  IfSG EA

IfSG561a F  $\rightarrow$  IfSG561a EA

Setzen Sie den Gültigkeitsbeginn für die Folgelohnart jeweils auf den 01.04.2021:

### 1. Stammdaten  $\rightarrow$  Lohnarten  $\rightarrow$  Bruttolohnarten

- → Öffnen der Lohnart **IfSG\_F** bzw. **IfSG561a\_F**
- $\rightarrow$  Folgelohnarten
- $\rightarrow$  Öffnen der Folgelohnart-Zuordnung
- → gültig von: **01.04.2021**

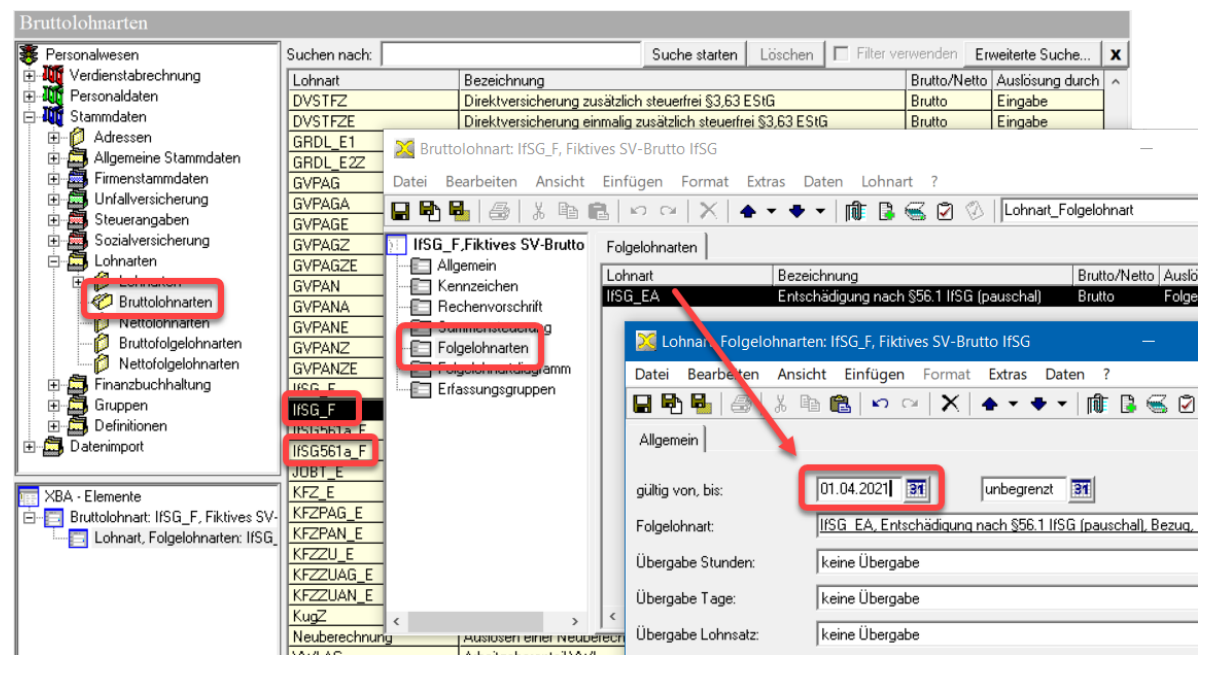

Speichern und schließen Sie die Folgelohnart-Zuordnung.

**2.** Öffnen Sie in den Personaldaten die variablen Be- und Abzüge des Mitarbeiters. **Löschen** Sie für den zu korrigierenden Monat die variablen Bezüge der Lohnarten **IfSG\_E** bzw. **IfSG561a\_E**, mit denen die Entschädigung nach dem alten Verfahren abgerechnet worden ist.

Durch die Änderungen wird eine **Korrekturabrechnung für die betreffenden Monate** ausgelöst.

**3.** Nach dem Erstellen der Korrekturabrechnungen fragen Sie die Entschädigungswerte erneut ab wie auf Seite 11 beschrieben und beantragen Sie die Erstattung mit diesen Werten.

## <span id="page-10-0"></span>Auswertung der Entschädigungswerte §56 IfSG

Die abgerechneten Quarantäne-Daten der betroffenen Mitarbeiter können Sie nach Abschluss aller Abrechnungen abfragen. Dazu wird wird eine Abfrage-Definition über die Personalauswertung mitgeliefert. Die Abfrage-Definition wird in einer Text-Datei per Online-Update bereitgestellt.

So erstellen Sie die **Personalabfrage IfSG:**

- **1.** Öffnen Sie im **XBAPW-Installationsverzeichnis** (C:\Program Files (x86)\XBA Software\XBAPW) den Ordner **\Documents**. Suchen Sie dort die Datei **SQL\_Abfrage\_IfSG\_Aufwand.txt** Öffnen Sie diese Datei per Doppelklick im Text-Editor. Markieren Sie den gesamten Inhalt und kopieren diesen mit Strg + C in die Zwischenablage.
- **2.** Starten Sie das *XBA Personalwesen*. Öffnen Sie den Ordner Verdienstabrechnung > Monatsabschluss > Personal-Auswertung. Legen Sie dort mit Strg + N eine **neue Personalabfrage** an.
- **3.** Auf der Registerkarte Auswahlkriterien geben Sie eine aussagekräftige Bezeichnung ein, z.B. "Quarantäne-Auswertung".

Wählen Sie im Feld Auswertung **'individuelle Abfrage eingeben'**.

- **4.** Klicken Sie in das leere Textfeld darunter, und fügen Sie den Inhalt der Datei SQL\_Abfrage\_IfSG mit Strg + V aus der Zwischenablage hier ein. Speichern Sie die Personalabfrage.
- **5.** Klicken Sie auf Auswertung erstellen. Auf der Registerkarte Auswertung werden die IfSG-Werte der betreffenden Mitarbeiter aufgeführt.

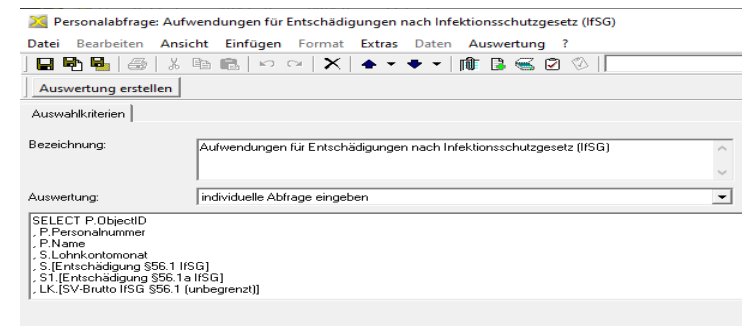

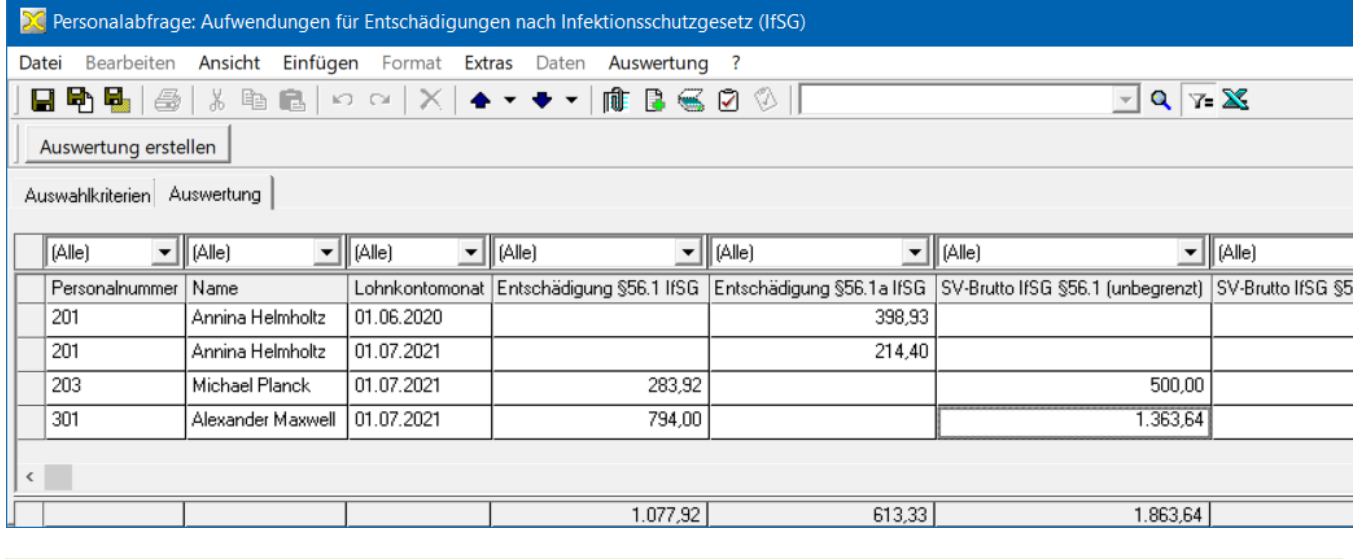

AutoFilter, Sortierung, Suchen, Optimale Spaltenbreite: diese Funktionen stehen im Kontextmenü der Ansicht zur Verfügung. Klicken Sie dazu mit der rechten Maustaste auf die Ansicht.

# <span id="page-11-0"></span>Pauschaliertes Netto nach LVO-Abzugstabellen (xlsx)

Die pauschalierten Netto-Beträge (Leistungsentgelte) können manuell anhand der LVO-Abzugstabellen ermittelt werden. Diese Tabellen stehen im Excel-Dateiformat auf den Seiten des Bundesgesundheitsministeriums zum Download bereit:

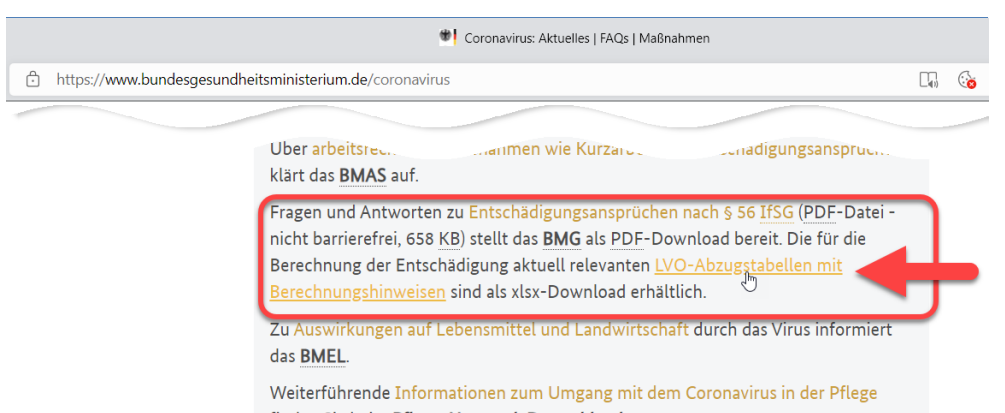

Direktlink zum Download: [https://www.bundesgesundheitsministerium.de/fileadmin/Dateien/](https://www.bundesgesundheitsministerium.de/fileadmin/Dateien/3_Downloads/C/Coronavirus/LVO-Abzugstabellen_2021_BMG_Ost-West.xlsx) [3\\_Downloads/C/Coronavirus/LVO-Abzugstabellen\\_2021\\_BMG\\_Ost-West.xlsx](https://www.bundesgesundheitsministerium.de/fileadmin/Dateien/3_Downloads/C/Coronavirus/LVO-Abzugstabellen_2021_BMG_Ost-West.xlsx)

Die Entschädigungswerte können Sie mit dieser Tabelle wie folgt ermitteln:

Öffnen Sie je nach Rechtskreis das Arbeitsblatt Leist2021 (West) bzw. Leist2021 (Ost).

In der Spalte **Bemessungsentgelt** suchen Sie zunächst die Zeile mit dem ungekürzten (fiktiven) Brutto-Entgelt (auf- oder abgerundet auf die jeweils **nächste 20,- Euro**-Stufe).

In derselben Zeile suchen Sie rechts die Spalte für die **Steuerklasse** des Mitarbeiters.

Der entsprechenden Zelle entnehmen Sie das pauschalierte Soll-Netto.

Wiederholen Sie diese Schritte für das gekürzte Ist-Brutto-Entgelt, ebenfalls auf- oder abgerundet auf die jeweils **nächste 20,- Euro**-Stufe. Sie erhalten so das pauschalierte Ist-Netto.

Die Differenz zwischen diesen beiden Beträgen entspricht der Entschädigung. Für Fehlzeiten nach § 56.1 a IfSG (Kita-/Schulschließung) sind hiervon 67% anzusetzen.

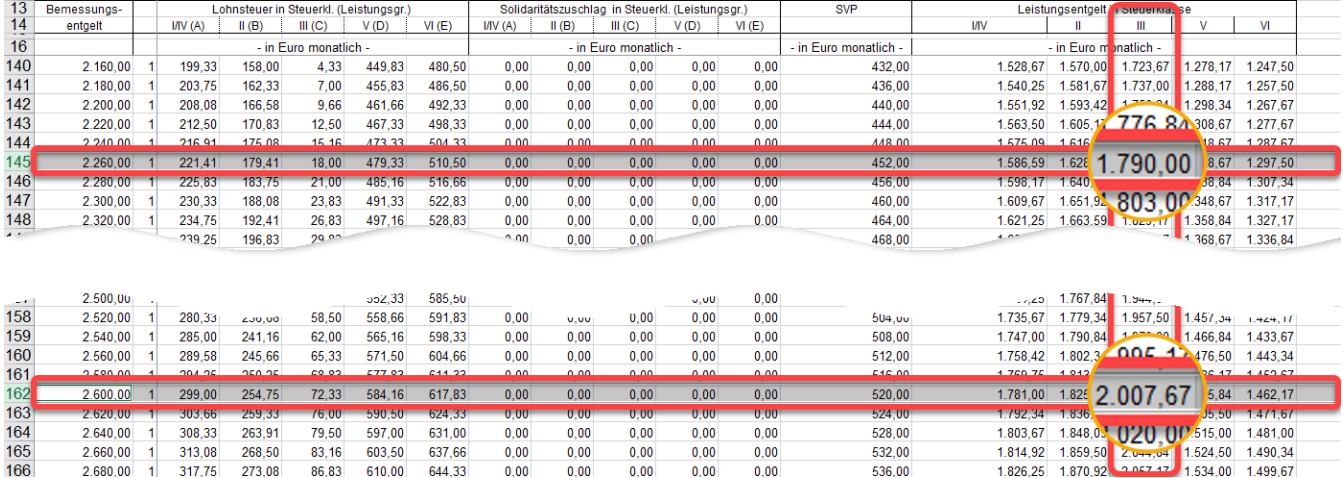

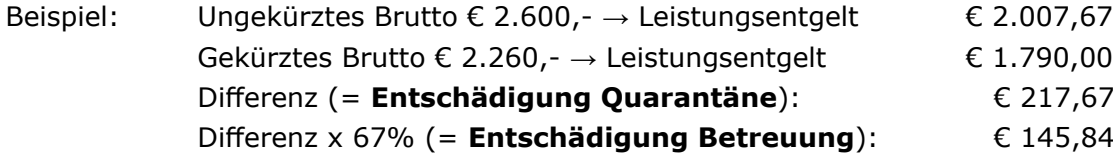

## <span id="page-12-0"></span>Tätigkeitsverbot (QBV): Folgepersonalnummer

Ein berufliches Tätigkeitsverbot nach §§31, 56.1.1. IfSG erfordert einen **Beitragsgruppenwechsel auf '0100'**. Da dies in der Regel **untermonatlich** geschieht, ist für die Abrechnung dieser Fälle eine **Folgepersonalnummer** erforderlich.

- **1.** Gehen Sie dazu so vor, wie in der Hilfe (F1) zum Stichwort "Nachfolgepersonalnummer" erläutert:
	- **1. Abmeldung** der bestehenden Personalnummer wegen Beitragsgruppenwechsels, Grund **'32'** zum (beschäftigt bis) Vortag des Tätigkeitsverbots.
	- **2. Anmeldung** mit Nachfolgepersonalnummer wegen Beitragsgruppenwechsels, Grund **'12'** ab (**beschäftigt vom**) Beginn der Fehlzeit.
- **2.** Rechnen Sie den Mitarbeiter unter der Folgepersonalnummer für den gesamten Zeitraum des Tätigkeitsverbots (max. 6 Wochen) mit dem **Arbeits- und Fehlzeitkennzeichen 'QBV'** ab.
- *!* Ein Wechsel in die **Beitragsgruppe '0100'** bedeutet, dass der Mitarbeiter **nicht (mehr) krankenversichert** ist! Weisen Sie die betroffenen Mitarbeiter auf diesen Umstand hin, sodass diese entsprechende Maßnahmen ergreifen können.

Im Lohnkonto wird das Entgelt unter "SV-Brutto IfSG" ausgewiesen.

## Lohnarten für §56.1(a) IfSG importieren

Für die Abrechnung der Fehlzeiten mit Entschädigung (QUE und QUS) werden vier Lohnarten mitgeliefert, die Sie zunächst in Ihren Datenbestand importieren. Der vereinfachte Import ist über die mit dem Update ausgelieferte Lohnart.ini möglich:

**1) Bruttofolgelohnart\_IfSG\_EA\_Entschädigung nach §56.1 IfSG (pauschal).xml**

**2) Bruttofolgelohnart\_IfSG561\_EA\_Entschädigung nach**

**§ 56.1a IfSG (Schulschließung)(pauschal).xml**

**3) Bruttolohnart\_IfSG\_F\_Fiktives SV-Brutto IfSG.xml**

#### **4) Bruttolohnart\_IfSG561a\_F\_Fiktives SV-Brutto IfSG §56.1a (Schulschließung).xml**

- **1.** Öffnen Sie den Ordner Stammdaten → Firmenstammdaten.
- **2.** Klicken Sie mit der rechten Maustaste auf Firma.
- **3.** Wählen Sie im Kontextmenü den Befehl Lohnarten laut Lohnart.ini importieren (von .xml).
- **4.** Bestätigen Sie die weiteren Meldungen.